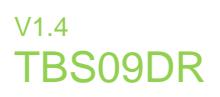

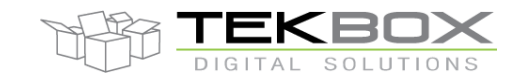

The TBS09DR is a converter to connect Modbus sensors to a SDI-12 master device such as a data logger or telemetry unit. It can connect multiple Modbus sensors in parallel by setting the corresponding address of the individual Modbus sensors using an extended SDI-12 command, upfront to issuing the measurement commands.

The TBS09DR provides a rich command set to offer maximum flexibility for configuring the device to a sensor with Modbus interface.

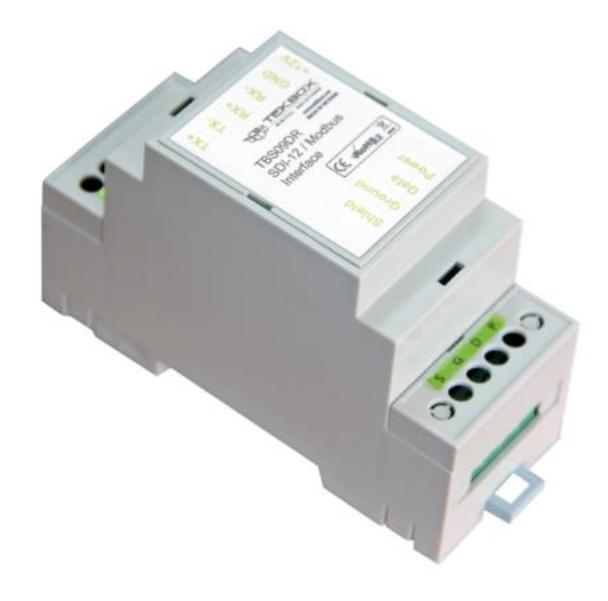

TBS09DR SDI 12 Master to Modbus Slave Converter

#### **Features**

- **SDI-12 Master to Modbus Slave Converter**
- Multiple sensors can be connected
- SDI-12 Standard V1.3
- Highly configurable
- **Switched sensor supply voltage output**
- 6 16V supply voltage
- 7mA current consumption when active
- Less than 100µA idle current
- **Operating Temperature Range:**  $-40^{\circ}$ C  $... + 80^{\circ}$ C

### Target Applications

**SDI-12 sensor networks** 

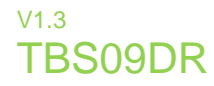

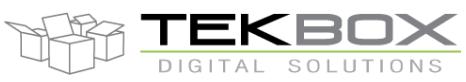

# **Contents**

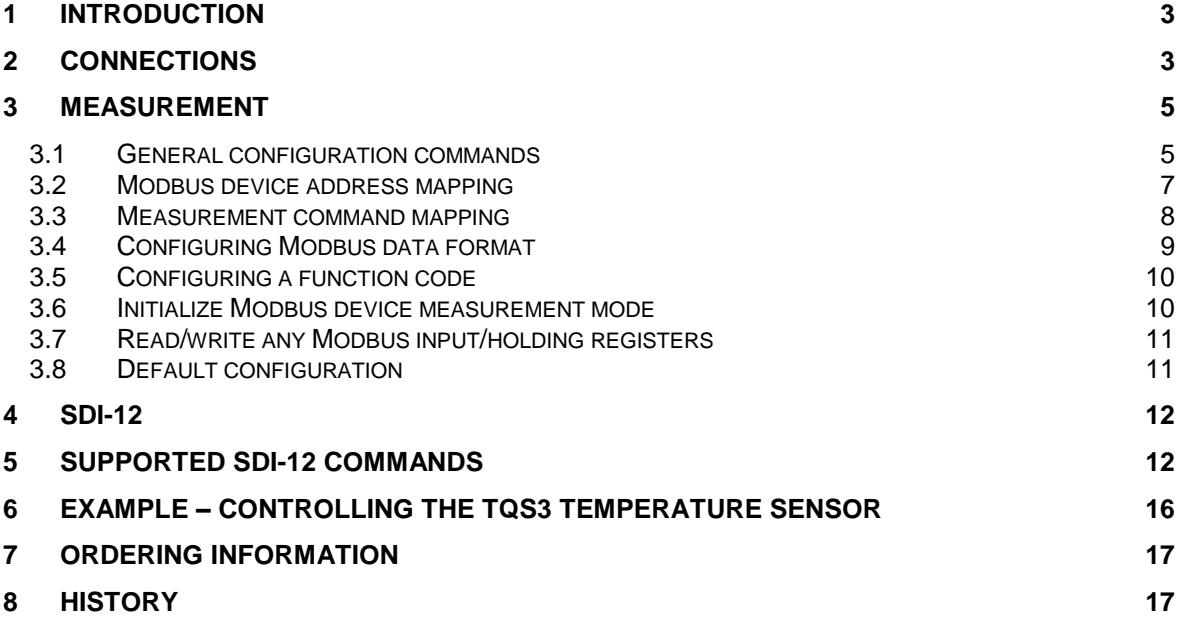

### Tables

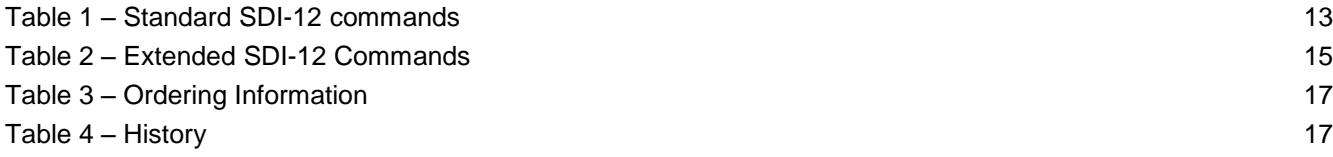

### Figures

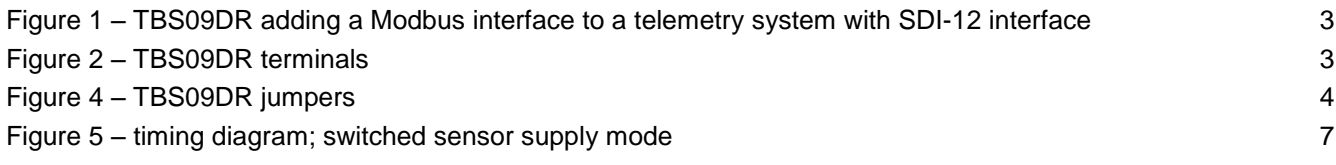

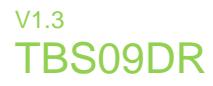

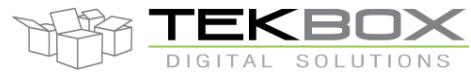

### **1 Introduction**

The TBS09DR is a converter to connect one or multiple Modbus sensors to a SDI-12 master device such as a data logger or telemetry unit.

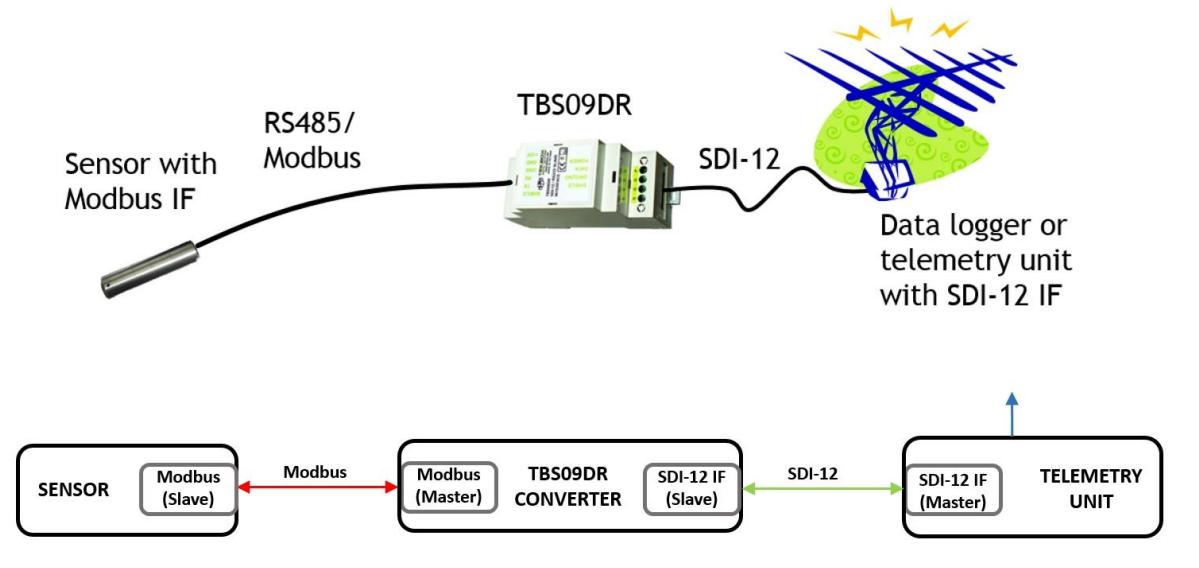

Figure 1 – TBS09DR adding a Modbus interface to a telemetry system with SDI-12 interface

### <span id="page-2-0"></span>**2 Connections**

### RS485 Side, from left to right:

TX+ output (or half duplex) TX- output (or half duplex) RX+ input RX- input **Ground** 12V, switched sensor supply voltage

### SDI-12 Side, from left to right:

Cable shield **Ground** SDI-12 Data line SDI-12 Supply voltage

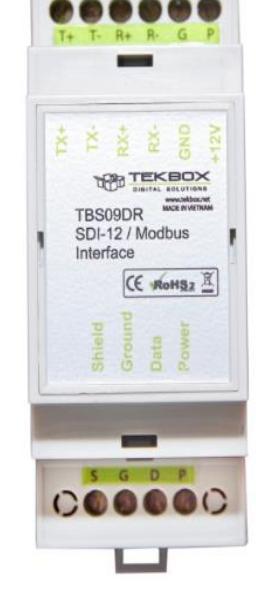

Figure 2 – TBS09DR terminals

### <span id="page-2-1"></span>**4 Pin terminal block:**

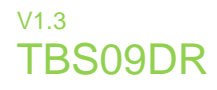

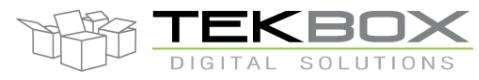

### CON1 – SDI-12 Interface

*Shield:* connect to the shield of the SDI-12 cable or leave it unconnected; shield and ground are internally connected together *Ground:* connect to the GND wire of the SDI-12 cable *SDI-12 data:* connect to the data wire of the SDI-12 cable *SDI-12 Power:* connect to the positive supply voltage wire of the SDI-12 cable;

#### **6 Pin terminal block:**

CON2 – Power supply & RS485 (Modbus) interface

*TX+, connect to RX+ of the Modbus Sensor; half duplex*

*TX-, connect to RX- of the Modbus Sensor; half duplex*

*RX+, connect to TX+ of the Modbus Sensor*

*RX-, connect to RX- of the Modbus Sensor*

*Ground,* connected to the GND of the SDI-12 supply for TBS09 DR

*+12V,* supply output for the Modbus sensor. It is connected to the SDI-12 supply line, with a high side FET switch and a 700mA fuse in between. The switch can either be controlled by SDI-12 (ON-time determined by the warm-up time setting) or it can be configured to be permanently on.

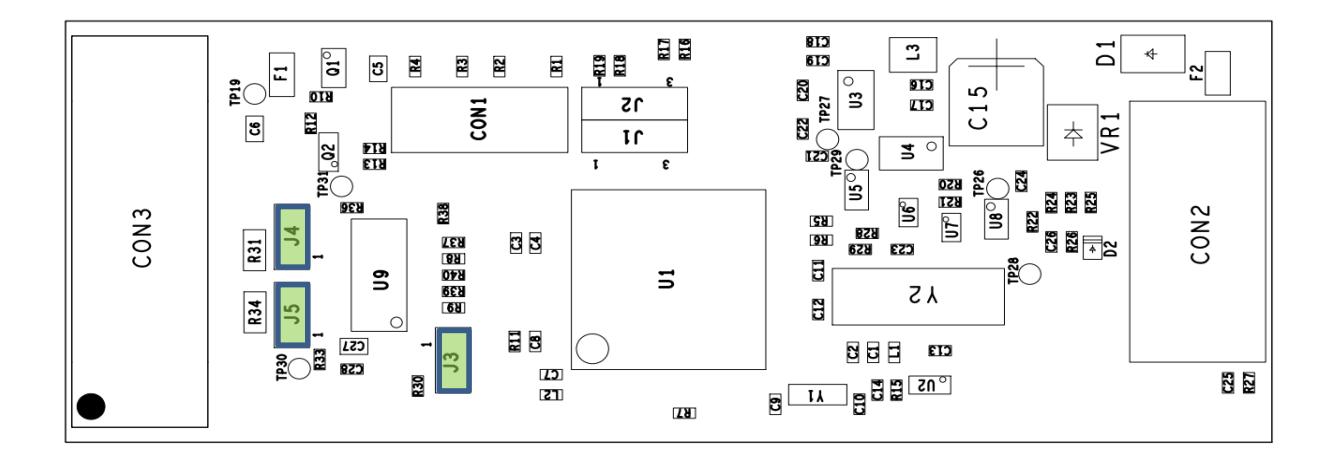

<span id="page-3-0"></span>Default J4 and J5 jumpered - Modbus terminated with 120Ω Default J3 jumpered – half duplex

Figure 3 – TBS09DR jumpers

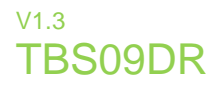

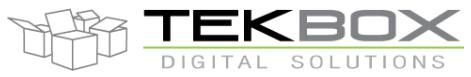

### **3 Measurement**

### **3.1 General configuration commands**

#### **Modbus communication settings**

In order to match Modbus devices with the TBS09, a few extended SDI-12 commands need to be issued.

Configuration of the Modbus data rate: **aXSB,BR,parity!** Where the parameter a represents the SDI-12 address

**BR** max = 115200;

**Parity:** None =  $0$ , Even =  $1$ , Odd =  $2$ 

Example: TBS09 SDI-12 address = 0; set Baud rate to 19200 and parity to None Issue following string: **0XSB,19200,0!**

The settings are stored in none volatile memory until they are overwritten by another configuration.

Use following command to query the Modbus communication settings: **aXGB!** Where the parameter a represents the SDI-12 address. The TBS09 will respond with the Modbus baud rate and parity settings then.

Note: data bits =  $8$ , stopbits =  $1$ 

#### **Modbus device warm-up time**

One of the characteristics of SDI-12 sensor networks is its low power capability. Whenever idle, the TBS09 will be in sleep mode. The TBS09 will only wakeup upon a measurement command, then power on the Modbus device, wait for a configurable warm up time, initiate a measurement, wait for the measurement response time, transmit the measurement result to the SDI-12 master and go into sleep mode again.

The necessary warmup time depends on the connected Modbus device. It must be configured long enough to ensure that the Modbus device got sufficient time for booting and settling its measurement circuitry to deliver a an accurate result.

Extended SDI-12 command to set warm-up time: **aXSMBW,t!**

Where the parameter **a** represents the SDI-12 address and **t** represents the warm-up time in seconds.

**t**min = 1 second

**t**max = 100 seconds

The measurement takes place after the warm-up time passed. This means that after a measurement command, the sensor will be powered for the warm-up time and the measurement response time, before the measurement parameter is read from the Modbus slave.

Example: set the warm-up time to 10 seconds. Issue following string: **0XSMBW,10!**

The sensor will be powered upon a measurement command and the measurement value will be queried from the sensor after 10 seconds + response time.

The settings are stored in none volatile memory until they are overwritten by another configuration.

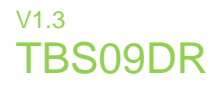

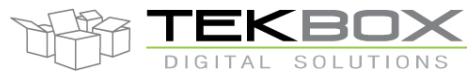

Use following command to query the warm-up time setting: **aXGMBW!** Where the parameter a represents the SDI-12 address. The TBS09 will respond with the warm-up time then.

#### **Modbus device measurement response time**

The response time is the time between initiating a measurement of the Modbus device time and reading the measurement parameter from the register.

Extended SDI-12 command to set the sensor response time: **aXSMBT,n,t!** Where the parameter **a** represents the SDI-12 address, **n** represents the measurement command and **t** represents the response time of the corresponding SDI-12 command in seconds **n** = 0 to 9 corresponds to the measurement commands aM! to aM9! **t** corresponds to the response time **t**min = 1 second **t**max = 999 seconds

Extended SDI-12 command to set the sensor response time: **aXGMBT,n!** Where the parameter **a** represents the SDI-12 address and **n** represents the measurement command **n** = 0 to 9 corresponds to the measurement commands aM0 to aM9!

#### **SDI-12 measurement response time**

The SDI-12 response time cannot be set with a dedicated command. It is the sum of Modbus device warm-up time and Modbus device measurement time.

Example: if the Modbus device warm-up time is set to 10 seconds and the Modbus device measurement response time is set to 1 second, the resulting SDI-12 response time will be 11 seconds.

### **Permanent supply / switched supply**

The TBS09 provides a supply output for the Modbus sensor which can be switched ON/OFF according to the warm-up time settings or the output can be switched permanently on.

When first setting up or testing a Modbus sensor, it is recommended to keep the Modbus supply permanently on, or in case that the SDI-12 supply voltage is already switched by the SDI-12 data logger or telemetry unit, it is recommended to supply the sensor separately.

Once the configuration is validated and the sensor is delivering data, you can change to switched supply and figure out a suitable setting for the warm-up time.

Permanent supply ON/OFF: **aXSMVS,p!**

Where the parameter **a** represents the SDI-12 address

**p** = 0 ON/OFF according to warm-up time

**p** = 3 for 12V supply output permanently switched to ON

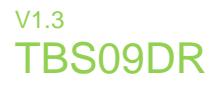

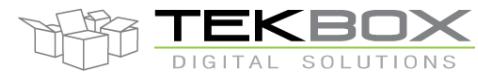

### **Timing diagram**

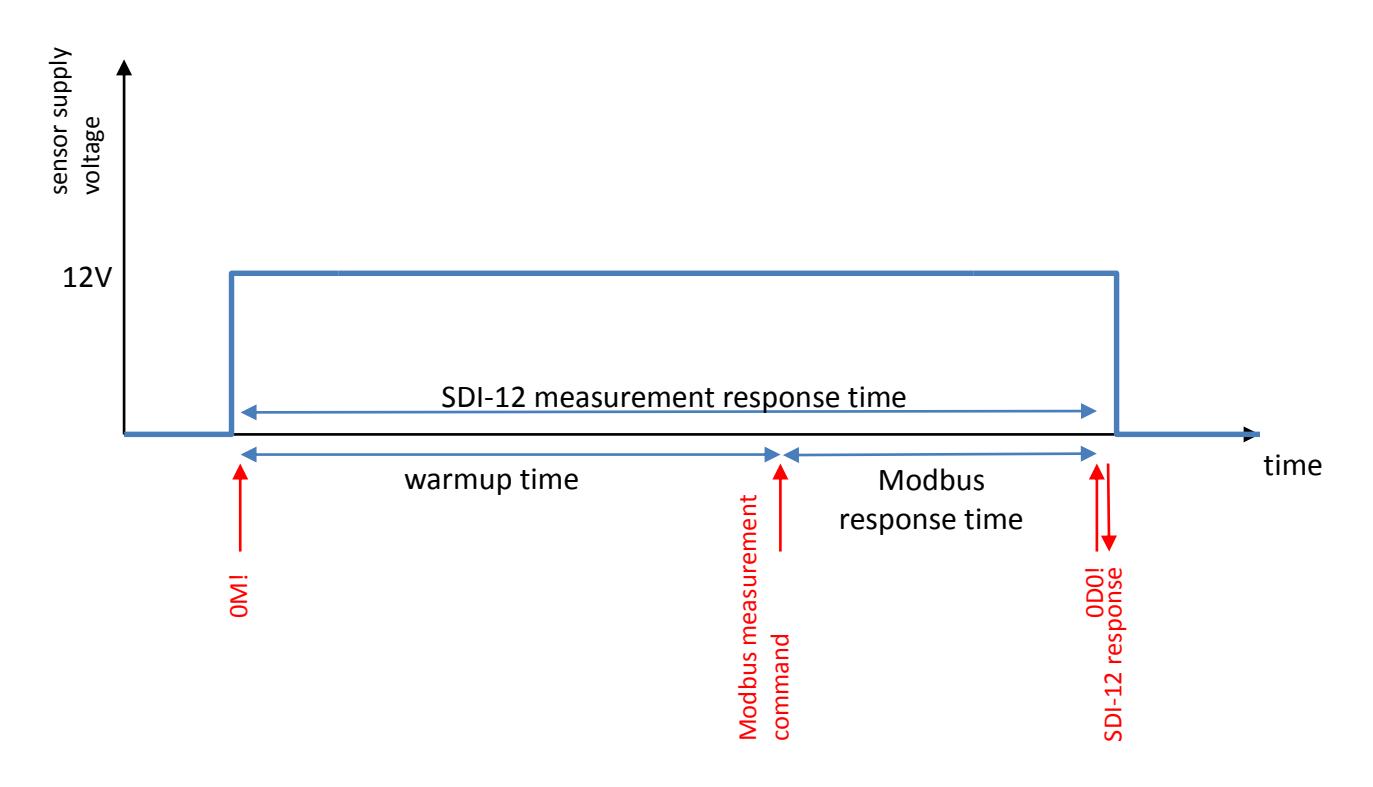

Figure 4 – timing diagram; switched sensor supply mode

<span id="page-6-0"></span>The Modbus measurement command is triggered internally upon issuing a SDI-12 measurement command such as for example **0M!**. After the sensor is warmed up, the TBS09 issues a Modbus measurement command. After the SDI-12 measurement response time passed, the SDI-12 master needs to retrieve the data by issuing a **0D0!** command.

### **3.2 Modbus device address mapping**

Both SDI-12 and Modbus are networks where sensors share the same physical bus. Every sensor needs to be configured to an individual address. The SDI-12 to Modbus converter appears like a single sensor connected to the SDI-12 bus and consequently can only have a single address to be compliant with the SDI-12 standard. Direct mapping between a SDI-12 sensor address and a Modbus sensor address would restrict the Modbus interface of the TBS09 to a single Modbus sensor address. Consequently a workaround was implemented to allow addressing of any Modbus sensor using only a single SDI-12 address.

Assume we configure the TBS09 to SDI-12 address "*0*". Assume, that we connect 3 sensors - **A**, **B**, **C** – to the Modbus interface. The Modbus device addresses are from within the range 1 to 247. However most devices are shipped with a default address of "*1*". In order to connect the three devices to a single physical Modbus, we have to assign individual addresses first. This may be done by setting DIP switches on the device hardware or by using software tools provided by the Modbus device manufacturers. Refer to the respective Modbus device manuals.

Let's assume that each connected Modbus device got its individual address, e.g. **A**: 110, **B**: 120, **C**: 130 In order to address this devices through a single SDI-12 address, we simply make use of extended SDI-12 commands.

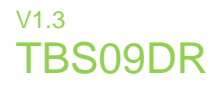

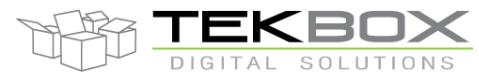

Command string to map a Modbus device address: **aXSMBA,b!** Where the parameter a represents the SDI-12 address and b represents the Modbus address. Range for **b**: 1 to 247

Example: assume the SDI-12 address is "*0*" and the Modbus device address is "*110*" Issue extended SDI-12 command **0XSMBA,110!** Any consecutive Modbus data traffic with the Modbus sensor will use device address "*110*"

If we next want to communicate with Modbus sensor "B" with device address "*120*", we simply need to issue the extended command to set the Modbus address to 120: **0XSMBA,120!** Any consecutive Modbus data traffic with the Modbus sensor will then use device address "*120*"

We proceed similarly with any other Modbus device connected to the TBS09. After setting the Modbus address, it will be stored in non-volatile memory and remain valid until a new address is set.

In order to query the Modbus device address mapping, issue following string: **aXGMBA!** Where the parameter **a** represents the SDI-12 address. The TBS09 will respond with the Modbus address then.

### **3.3 Measurement command mapping**

The SDI-12 protocol specifies a set of measurement commands **aM!, aM0!, aM1! … aM9!** Each command can be used to read a different parameter, or a different ensemble of parameters. Upon issuing the measurement command by a SDI-12 master, the TBS09 will respond with the time required to carry out the measurement (equivalent to the warm-up time specified in chapter 3.1) and the number of parameters measured (always a single parameter in case of the TBS09).

The SDI-12 master then needs to wait for the warmup time and then issue the string **aD0!** to trigger the TBS09 to transmit the measured parameter.

On the Modbus device side, carrying out a measurement is equivalent to reading a register which contains the measurement result. Consequently the SDI-12 measurement commands need to be mapped with the corresponding Modbus device register addresses which hold the measurement parameters.

Use following extended SDI-12 command string to map SDI-12 measurement commands with the corresponding Modbus device input register: **aXSMBM,n,b!**

Where the parameter **a** represents the SDI-12 address, **n** represents the index of the SDI-12 measurement command and **b** represents the input register address of the Modbus device.

#### **n**: 0 to 9 for **aM!, aM1! … aM9!**

**b**: 0 to 65535

Example: **0XSMBM,0,1!**

Issuing the string **aM!** will initialize reading the data content from Modbus input register address 1; after sending **aM!**, the SDI-12 master needs to wait for the warm-up time and then send **aD0!** to to trigger the TBS09 to transmit the measured parameter.

#### Example: **0XSMBM,9,12345!**

aM9! Is configured to read data from Modbus device register address 12345

After configuring the measurement command mapping, it will be stored in non-volatile memory and remain valid until a new configuration is set. A new configuration may be necessary when addressing another Modbus device connected to the TBS09. As different Modbus devices may have their measurement parameter stored at

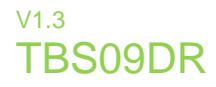

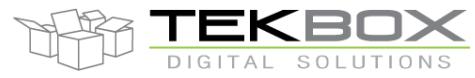

different register addresses, not only the address mapping needs to be updated, but also the measurement command mapping procedure needs to be carried out accordingly.

In order to query the Modbus measurement command mapping, issue following string: **aXGMBM,n!** Where the parameter **a** represents the SDI-12 address and **n** = 0 …9 for **aM!, aM1! … aM9!**. The TBS09 will respond with the corresponding Modbus register address then.

### **3.4 Configuring Modbus data format**

#### **Data type**

Modbus parameters may be stored in various data formats. In order to decode it correctly, the Modbus data type needs to be configured upfront to any measurement.

Set Modbus data type: **aXSMBD,t!**

Where the parameter **a** represents the SDI-12 address and **t: 0** = floating, **1** = unsigned integer, **2** = signed integer

When t is set to floating, the TBS09 will read the contents of two registers with consecutive address. The address mapping command will refer to the lower address.

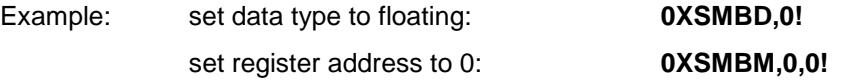

Upon issuing the **0M!** / **0D0!** commands, the TBS09 will read 4 bytes of sensor data; two bytes from register address 0 and another two bytes from register address 1

E.g. Modbus device parameter data content is: 3fe0,0000. The TBS09 will then translate it to the value of 1.75

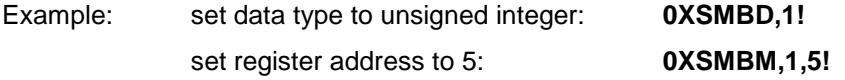

Upon issuing the **0M1!** / **0D0!** commands, the TBS09 will read 2 bytes of sensor data from register address 5

E.g. Modbus device parameter data content is: 000a. The TBS09 will then translate it to the value of 10

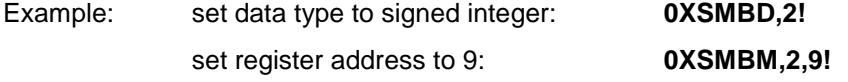

Upon issuing the **0M2!** / **0D0!** commands, the TBS09 will read 2 bytes of sensor data from register address 9 E.g. Modbus device parameter data content is: ff9c. The TBS09 will then translate it to the value of -100

Query Modbus data type: **aXGMBD!**

Where the parameter **a** represents the SDI-12 address.

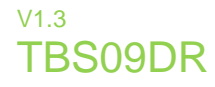

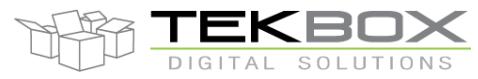

#### **Precision**

According to the SDI-12 standard, the maximum length of an SDI-12 response string is 9 digits, with the decimal point anywhere. Default setting, when converting Modbus parameters into SDI-12 measurement result strings, is 3 digits. In case of integer results, the length can be reduced to avoid unnecessary zeros.

Set the length (number of digits) of the SDI-12 result: **aXSDP,l!**

Where the parameter **a** represents the SDI-12 address and  $I = 0...9$  the number of digits

Query SDI-12 result digits setting: **aXGDP!**

#### **Scaling**

In some cases it may be useful to scale the measurement result. A scaling factor can be multiplied with the Modbus parameter, before being delivered as measurement result over SDI-12. The default scaling factor is 1.

Set data scaling factor: **aXSMBS,f.f!**

Where the parameter **a** represents the SDI-12 address and **f.f** is the scaling factor. It is multiplied with the data from the Modbus device

Range for f.f:

Query the data scaling factor: **aXGMBS!**

Where the parameter **a** represents the SDI-12 address

### **3.5 Configuring a function code**

Function codes basically tell the addressed Modbus slave device what kind of action to perform. Refer to the Modbus device manual for details.

The TBS09 offers maximum versatility by being able to configure function codes via extended SDI-12 commands.

Set Modbus device function code: **aXSMBF,f!**

Where the parameter **a** represents the SDI-12 address and **f** represents the function code (0x03: read holding registers, 0x04: read input registers...); refer to the manual of your Modbus sensor

Query the function code: **aXGMBF!** 

### **3.6 Initialize Modbus device measurement mode**

Whereas some Modbus sensors automatically start measuring after power on, other Modbus sensors may simply remain idle after power On. Means the TBS09 only is able to read data from mapped registers, if the sensor automatically measures after powering ON (such as the TQS3 temperature sensor...). Other sensors need to be initialized before issuing measurement commands over SDI12. Refer to the corresponding Modbus device manual.

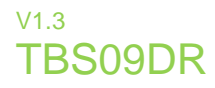

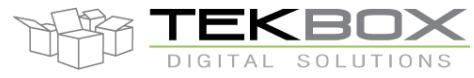

This command starts the enable sequence to put the Modbus sensor into measurement mode:: **aXSMSF,t!** Where the parameter **a** represents the SDI-12 address and **t: 0** = disable, **1** = enable

This command completes the enable sequence to put the Modbus sensor into measurement mode: **aXSMSM**,**add**,**data**!

Where the parameter **a** represents the SDI-12 address and **add:** register address and **data:** data need to write After configuration, TBS09 will write **data** to register at **add** every measurement to start the sensor.

### **3.7 Read/write any Modbus input/holding registers**

Read any input register or holding register: **aXGMBR,addr!**

Where the parameter **a** represents the SDI-12 address and **addr** is the input or holding register address which shall be read out. The extended command to read input/holding registers will read out a single register.

Use the extended command for function codes to switch between input and holding registers (0x04 <-> 0x03)

after issuing a read input/holding register command **aXGMBR,addr!**, wait 1 minute and transmit following extended SDI-12 command to retrieve the register content over SDI-12: **aXGMBRD!**

Example: read the content of the input register with address 130

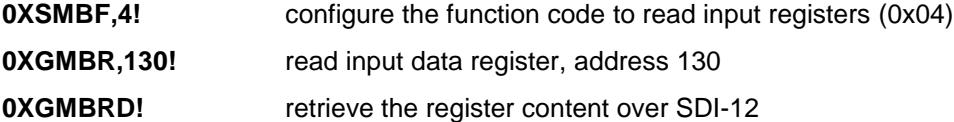

### **3.8 Default configuration**

The TBS09 is factory configured with all parameters set to a default value. See Table 2 – *Extended SDI-12 commands*. The default settings can be restored by issuing the command **aXSDF!**

Where the parameter **a** represents the SDI-12 address

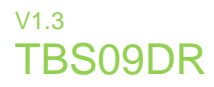

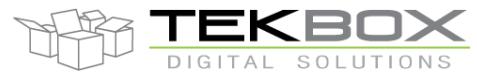

### **4 SDI-12**

SDI-12 is a standard for interfacing data recorders with microprocessor-based sensors. SDI-12 stands for serial/digital interface at 1200 baud. It can connect multiple sensors with a single data recorder on one cable. It supports up to 60 meter cable between a sensor and a data logger.

The SDI-12 standard is prepared by

**SDI-12 Support Group (Technical Committee) 165 East 500 South River Heights, Utah 435-752-4200 435-752-1691 (FAX) http://www.sdi-12.org**

The latest standard is version V1.3 which dates from July 18<sup>th</sup>, 2005. The standard is available on the website of the SDI-12 Support Group.

More information on SDI-12 is presented in chapter 3.

### **5 Supported SDI-12 Commands**

Following standard SDI-12 commands are supported:

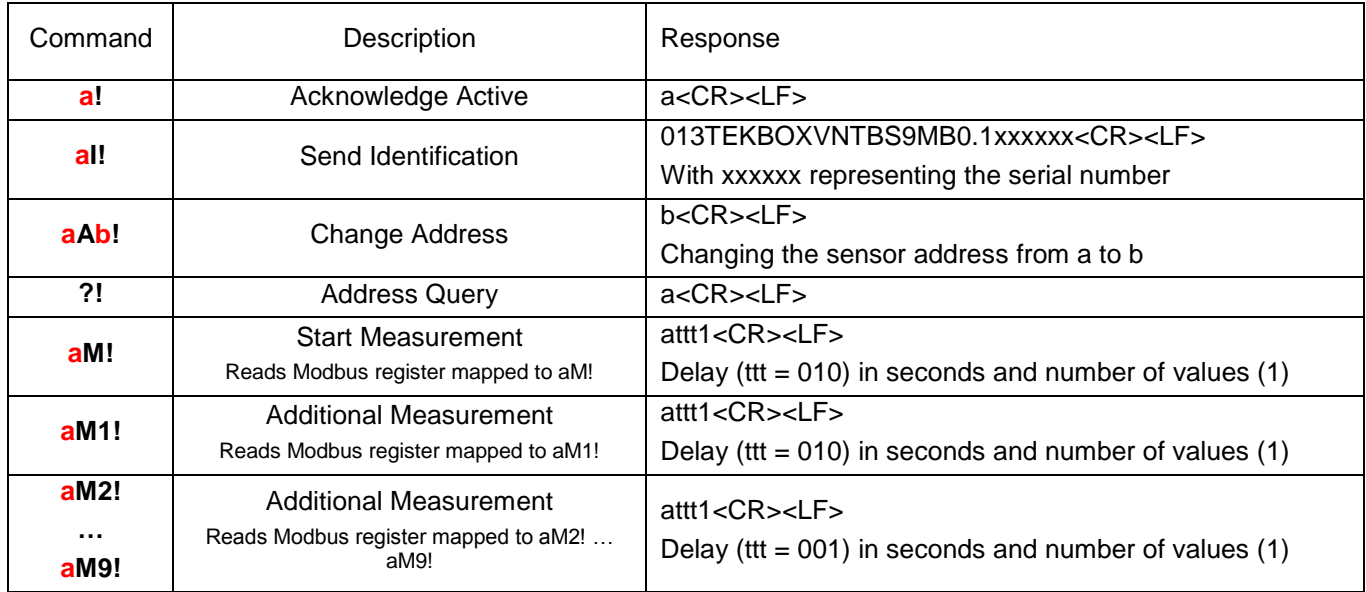

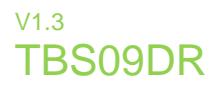

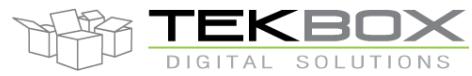

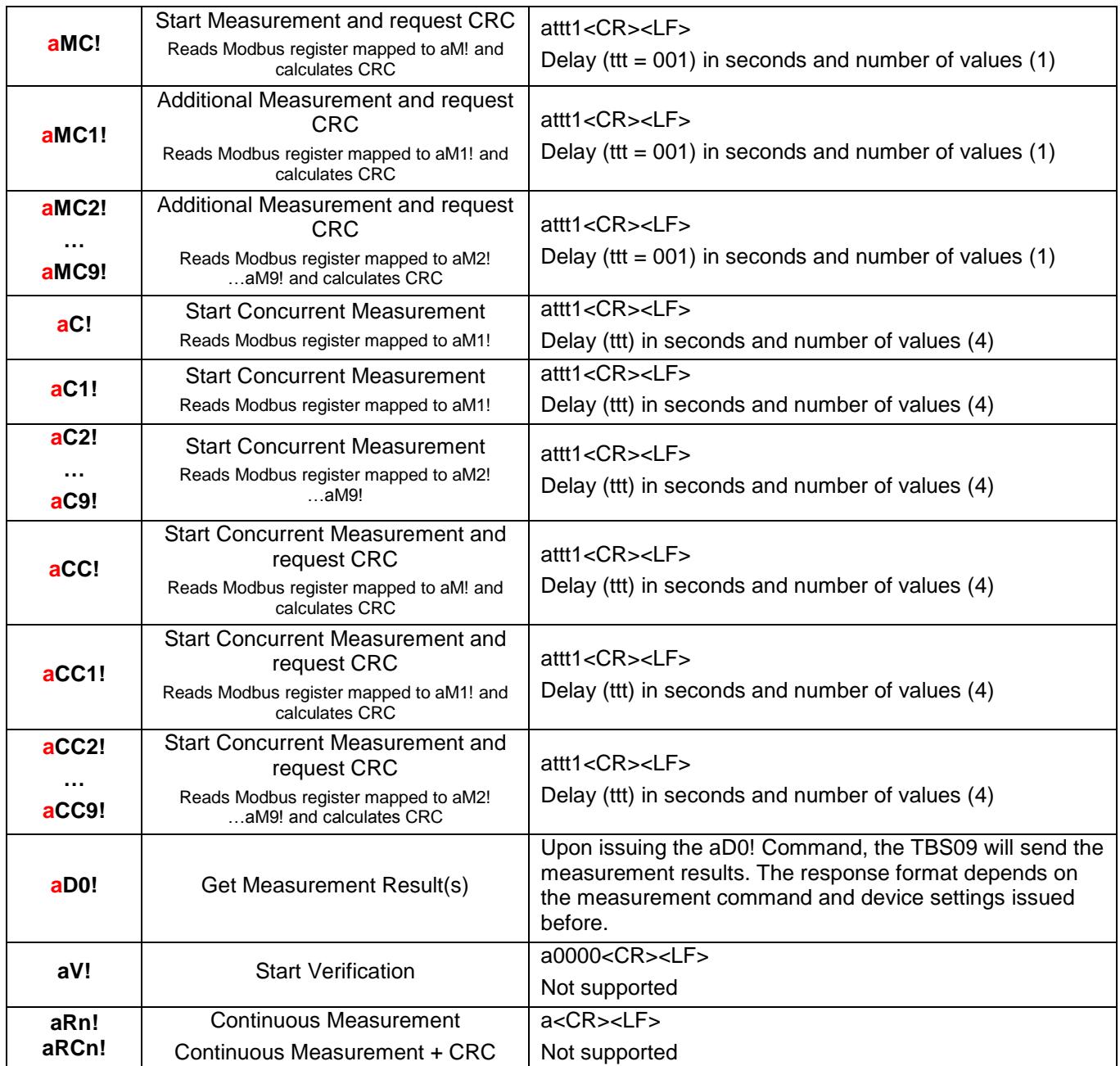

*Table 1 – Standard SDI-12 commands*

<span id="page-12-0"></span>Following extended SDI-12 commands are supported by the TBS09:

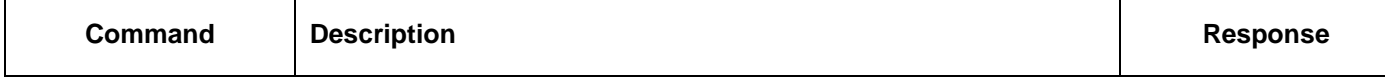

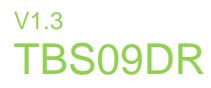

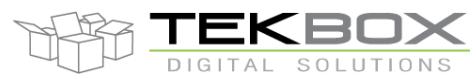

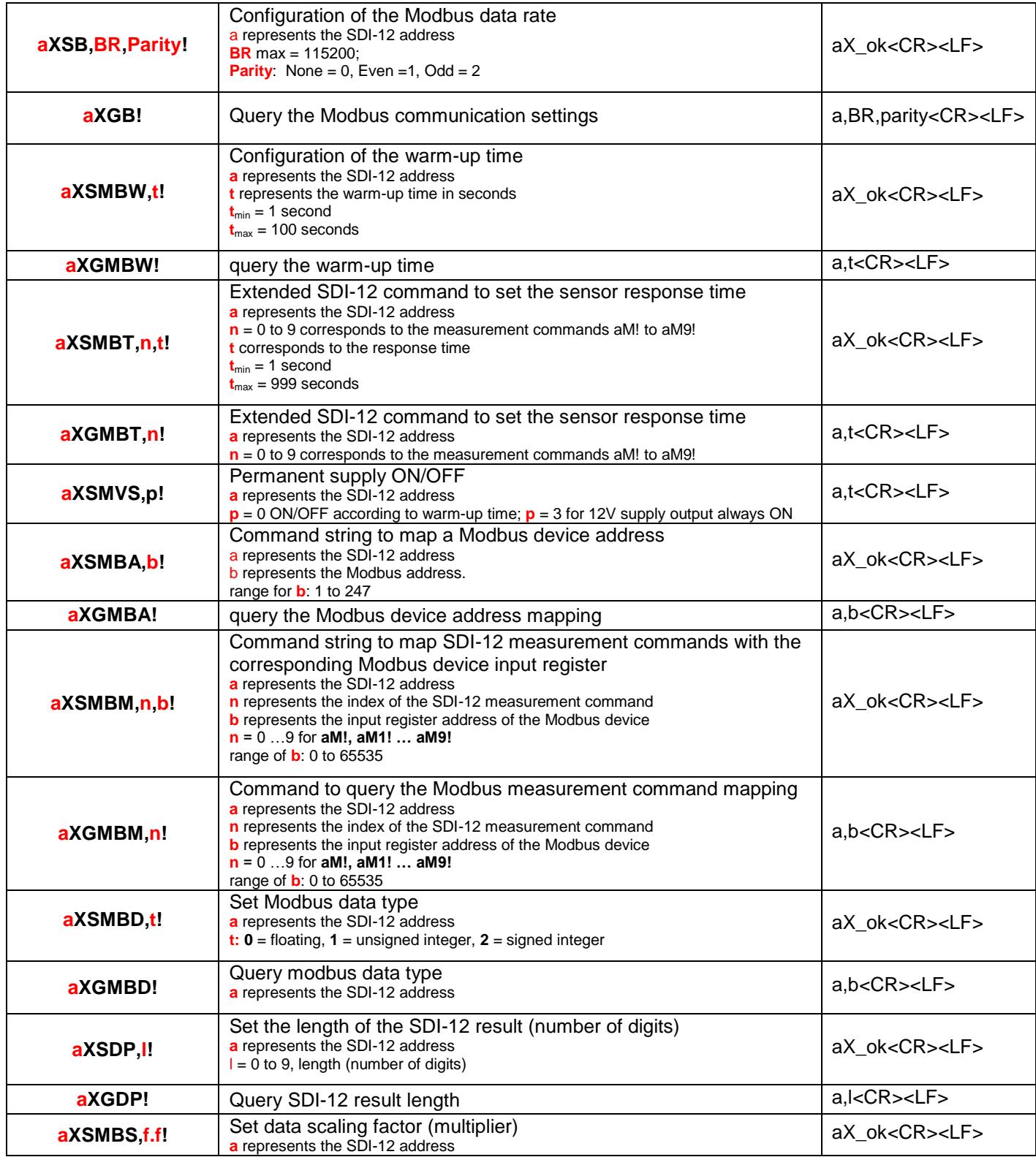

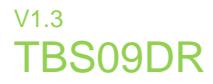

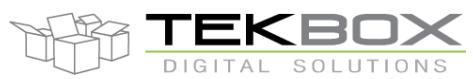

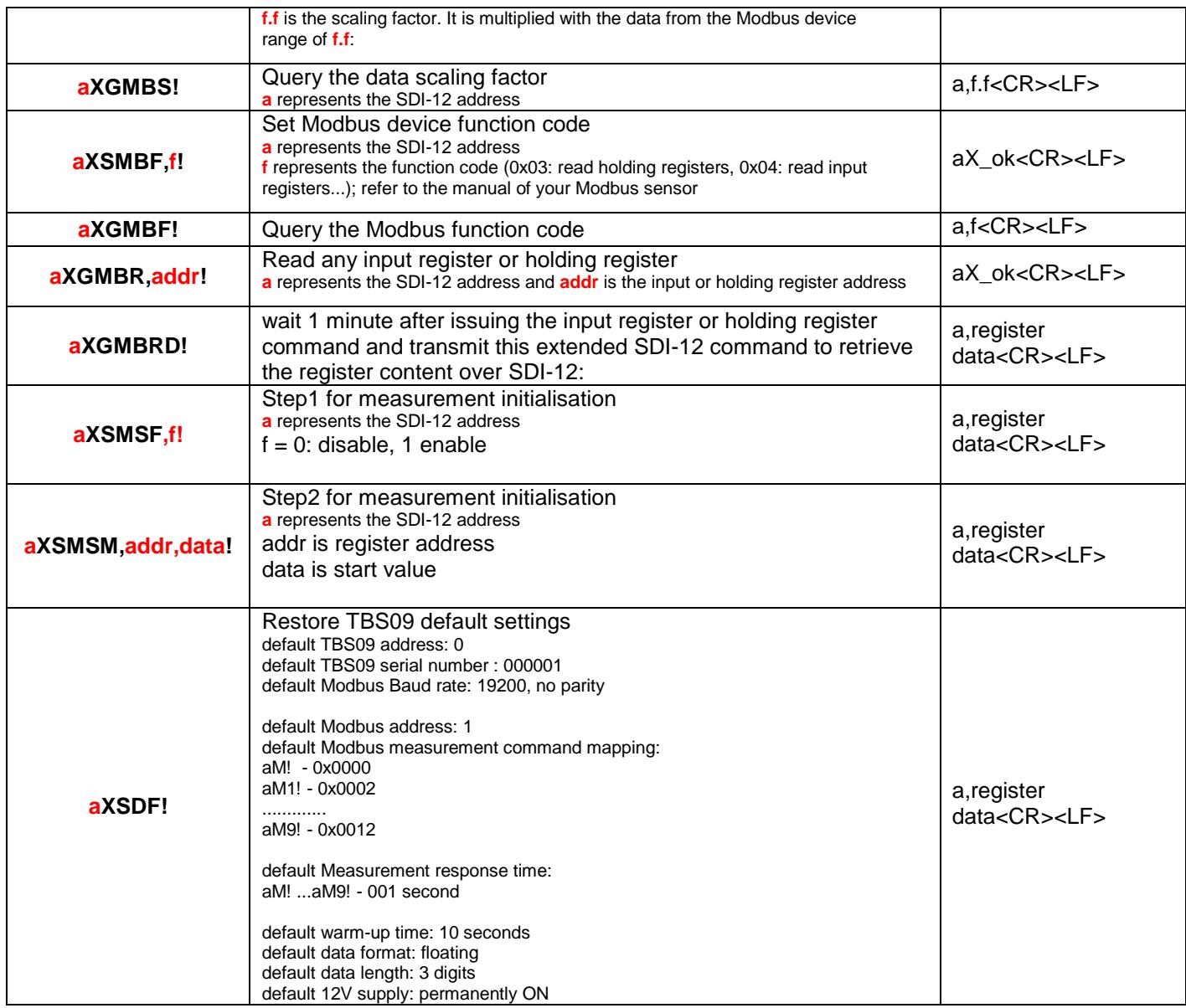

<span id="page-14-0"></span>*Table 2 – Extended SDI-12 Commands*

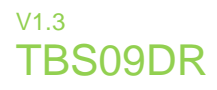

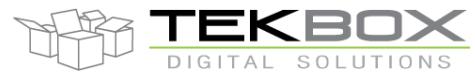

# **6 Example – controlling the TQS3 Temperature Sensor**

The TBS09 controls a TQS3 temperature sensor.

0+27.245 *temperature = 27.245*

The TQS3 default baud rate is 38400, Odd parity and its Modbus address is 5. In order to communicate with the TQS3 sensor, the TBS09 must be configured to Modbus address 5.

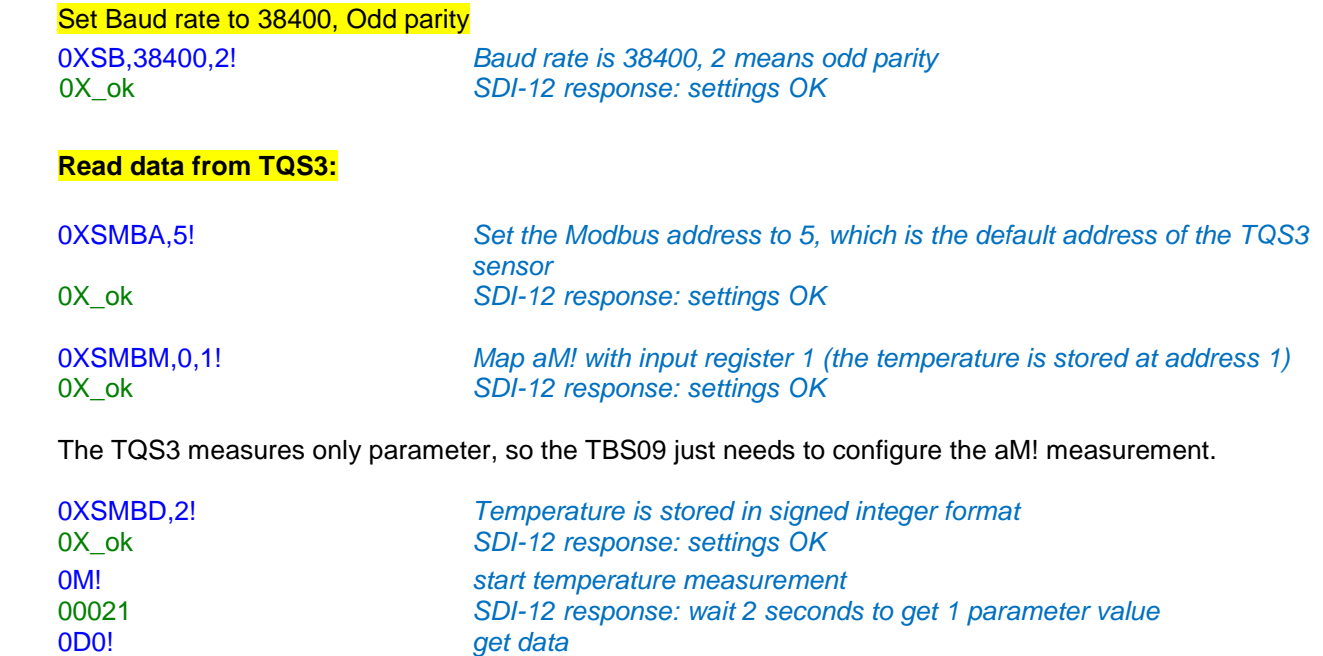

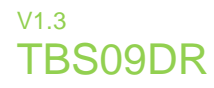

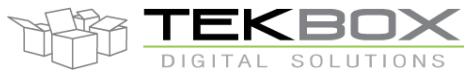

# **7 Ordering Information**

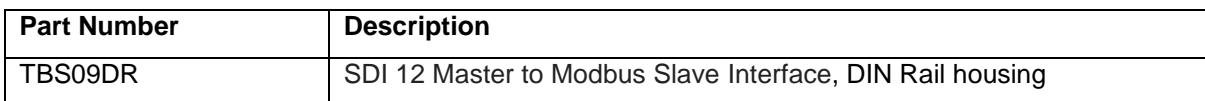

*Table 3 – Ordering Information*

# <span id="page-16-0"></span>**8 History**

<span id="page-16-1"></span>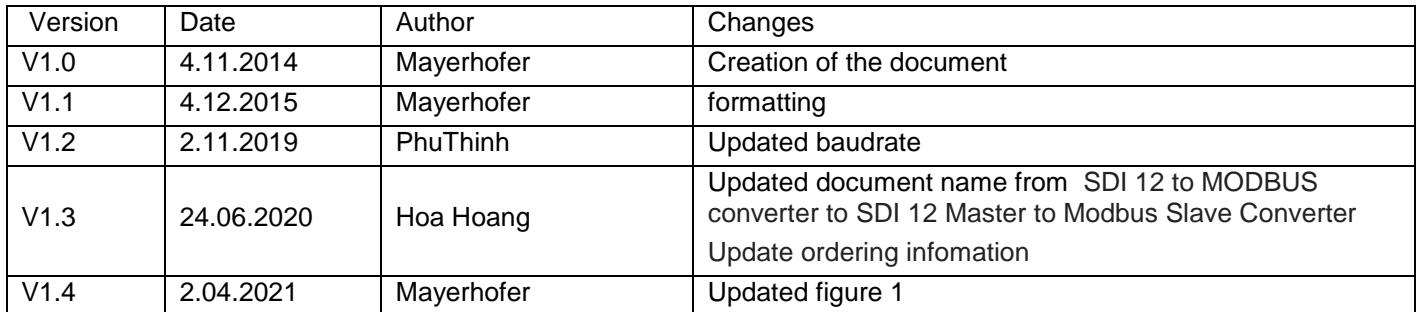

*Table 4 – History*